## kami For Secondary

**Kami** is a digital annotation tool that can transform any existing document into an interactive learning experience. Teachers can save valuable time by using Kami, enabling them to enhance workflow and collaborate with their students in real time. Students enjoy annotating text and editing documents using Kami. With this student-friendly app, students can annotate on ebooks, publisher-supplied PDFs, worksheets and more.

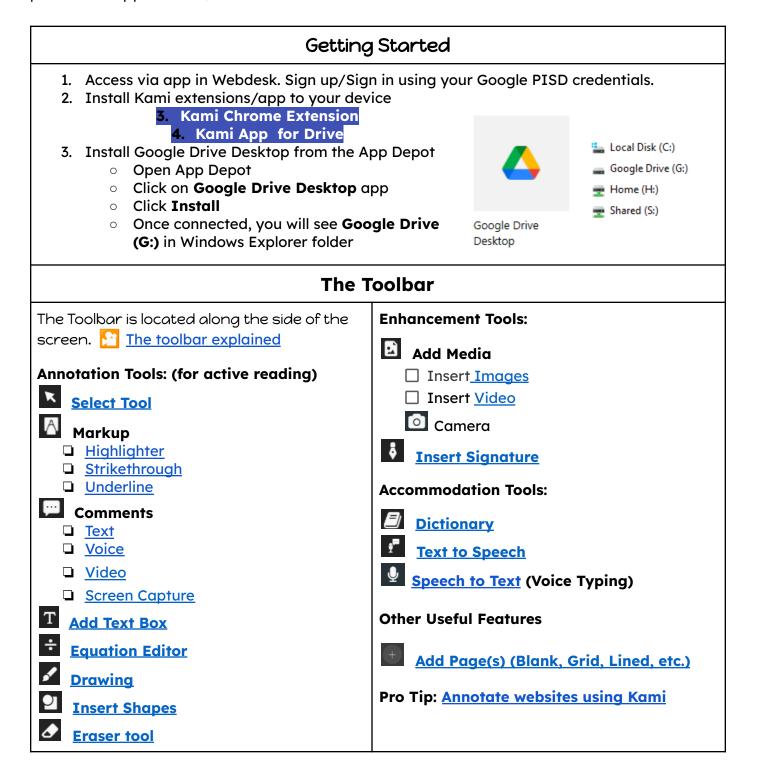

## kami For Secondary

| The Menu Bar                                                                                                    | Menu Column ≡                                                                                                    |
|----------------------------------------------------------------------------------------------------|----------------------------------------------------------------------------------------------------|
| The menu bar is located along the top of the screen.                                                                                                    | The menu column is located on the far right <b>=</b> side of the menu bar.                                                                                                    |
| □                                                                                                    | File Features:  Split & Merge Documents Text Recognition                                                                                                    |
| <ul><li>Open, Share, Print, Save &amp; download the file</li><li>Search for help</li></ul>                                                                                    | ☐ G Kami & Google Classroom  Logistical Features:                                                                                                    |
| Sidebar explained  Annotation bank  Annotation summary  Open my profile Select Dark Mode Change Settings  Download a document Search for help Open the Menu (see Menu column) | <ul> <li>Jump to a page (for lg files)</li> <li>Restore/Delete annotations</li> <li>Rotate the document</li> <li>Change page views</li> <li>Show document in present mode</li> <li>Hide comments</li> <li>Undo/redo</li> </ul> |
| Tips and Tricks                                                                                                    | More Resources                                                                                                    |
| I know how to:  Insert a <u>blank page</u> Assign to <u>Google Classroom</u> Annotate websites using Kami                                                                     | PISD Hotspot- Kami<br>Kami Help Center<br>Kami Blog                                                                                                    |